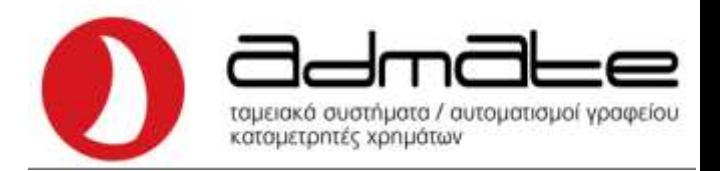

## **ΟΔΗΓΙΕΣ ΣΥΝΔΕΣΗΣ ADMATE F1 & OL (3024, 2024) ΜΕ GPRS EFT-POS**

- Συνδέουμε την μηχανή με το **Router** με καλώδιο **Ethernet**.
- Εκδίδουμε **αναφορά Ζ** και πατάμε μια φορά το πλήκτρο **C**.
- Με το πλήκτρο **ΚΛΕΙΔΙ-ΤΑΜΙΑΣ (ΚΛΕΙΔΙ-ΧΕΙΡΙΣΤΗΣ)** πηγαίνουμε στην επιλογή **ΠΡΟΓΡΑΜΜΑΤΙΣΜΟΣ** και πατάμε **ΣΥΝΟΛΟ**.
- Πάλι με το πλήκτρο **ΚΛΕΙΔΙ-ΤΑΜΙΑΣ (ΚΛΕΙΔΙ-ΧΕΙΡΙΣΤΗΣ)** βρίσκουμε την επιλογή **EFT POS** και πατάμε **ΣΥΝΟΛΟ**.
- Στην οθόνη γράφει **ΡΥΘΜΙΣΕΙΣ EFTPOS** και πατάμε **ΣΥΝΟΛΟ.**
- Στην οθόνη γράφει **EFT-POS 1**, αν θέλουμε να προγραμματίσουμε άλλο POS το επιλέγουμε με το **ΚΛΕΙΔΙ-ΤΑΜΙΑΣ**, και πατάμε **ΣΥΝΟΛΟ**.
- Πληκτρολογούμε την **IP** του **MIDDLEWARE (π.χ για MELLON 45.83.45.16**) και πατάμε **ΣΥΝΟΛΟ**.
- Πληκτρολογούμε το **PORT** του **MIDDLEWARE (π.χ. για MELLON 57286)** και πατάμε **ΣΥΝΟΛΟ**.
- Η οθόνη γράφει **ΕΚΤΥΠΩΣΗ ΑΠΟΔΕΙΞΗΣ** και πατάμε **ΣΥΝΟΛΟ**.
- Η οθόνη γράφει **0.Local/1. Middleware** και πατάμε **1** και **ΣΥΝΟΛΟ.**
- Η οθόνη γράφει **ACQ** και πληκτρολογούμε τον αριθμό της τράπεζας και **ΣΥΝΟΛΟ**.
- Η οθόνη γράφει **Terminal ID** και πληκτρολογούμε το **TID** και **ΣΥΝΟΛΟ.**
- Πατάμε 1 φορά το πλήκτρο **C** και η οθόνη γράφει **ΡΥΘΜΙΣΕΙΣ EFTPOS**.
- Με το πλήκτρο **ΚΛΕΙΔΙ-ΤΑΜΙΑΣ (ΚΛΕΙΔΙ-ΧΕΙΡΙΣΤΗΣ)** πηγαίνουμε στην επιλογή **ΕΝΕΡΓΟΠΟΙΗΣΗ** και πατάμε **ΣΥΝΟΛΟ**.
- Στην οθόνη γράφει **EFT-POS 1**, αν θέλουμε να προγραμματίσουμε άλλο POS το επιλέγουμε με το **ΚΛΕΙΔΙ-ΤΑΜΙΑΣ**, πατάμε το πλήκτρο του POS για την ενεργοποίηση της γέφυρας (πράσινο για Mellon, κίτρινο epay) και πατάμε **ΣΥΝΟΛΟ** στην ταμειακή.
- Το **POS** θα μας ζητήσει λήψη κλειδιού, επιβεβαιώνουμε.
- Πατώντας μερικές φορές το πλήκτρο **C** πηγαίνουμε στο **0** και η μηχανή είναι έτοιμη.

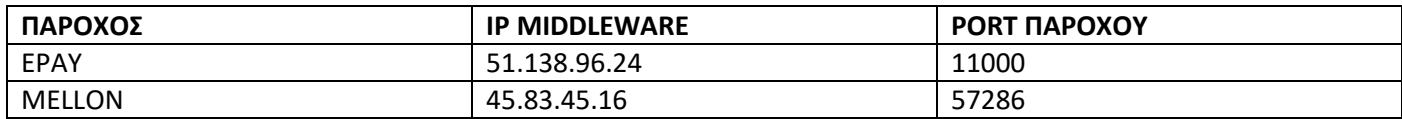

Admate Hellas. ΦΩΤΑΚΗ Μ. ΑΓΓΕΛΙΚΗ & ΣΙΑ ΕΠΕ Αιτωλικού 126 & Ραιδεστού 85, 18544 Πειραιάς Τηλ:2104204134-8 e-mail:info@admatehellas.gr, www.admatehellas.gr